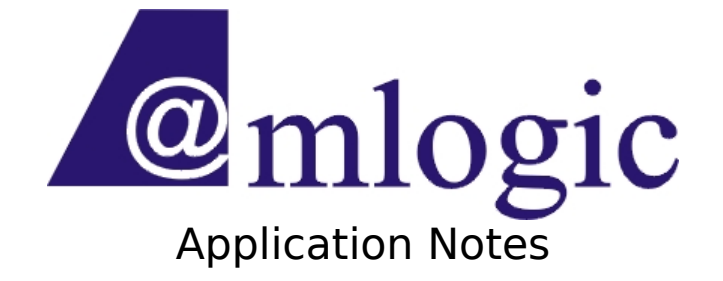

### Linux 3.10 OpenWrt Release Note Revision 0.2

Amlogic, Inc. 3930 Freedom Circle Santa Clara, CA 95054 U.S.A. [www.amlogic.com](http://www.amlogic.com/)

Legal Notices

© 2014 Amlogic, Inc. All rights reserved. Amlogic ® is registered trademarks of Amlogic, Inc. All other registered trademarks, trademarks and service marks are property of their respective owners.

This document is Amlogic Company confidential and is not intended for any external

#### **Amlogic Confidential 1/**11

distribution.

### **Index**

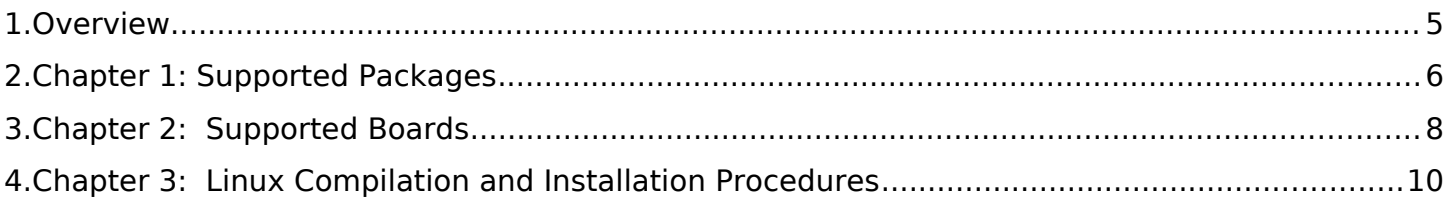

### **Revision History**

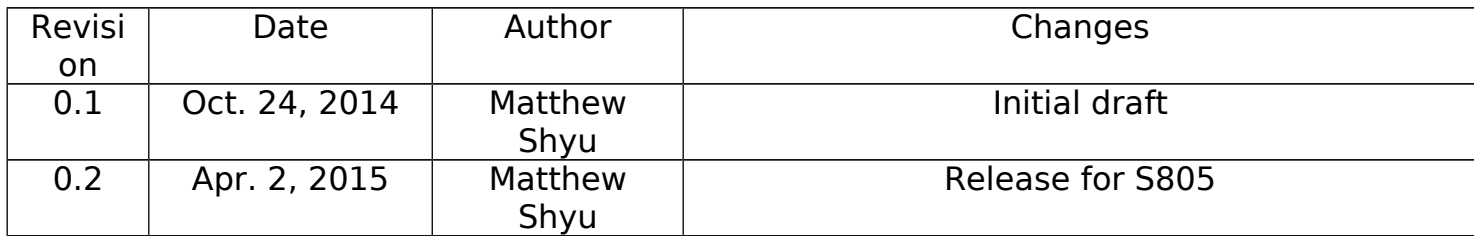

### <span id="page-4-0"></span>**1. Overview**

This document describes the packages and features that are supported in Amlogic OpenWrt Linux platforms.

It includes:

- Chapter 1: Supported Packages
- Chapter 2: Supported Boards
- Chapter 3: Linux Building and Installation Procedures

# <span id="page-5-0"></span>**2. Chapter 1: Supported Packages**

Amlogic adopts OpenWrt as package management system. See<https://openwrt.org/> for more details on how it works.

#### **2.1 List of Supported Package**

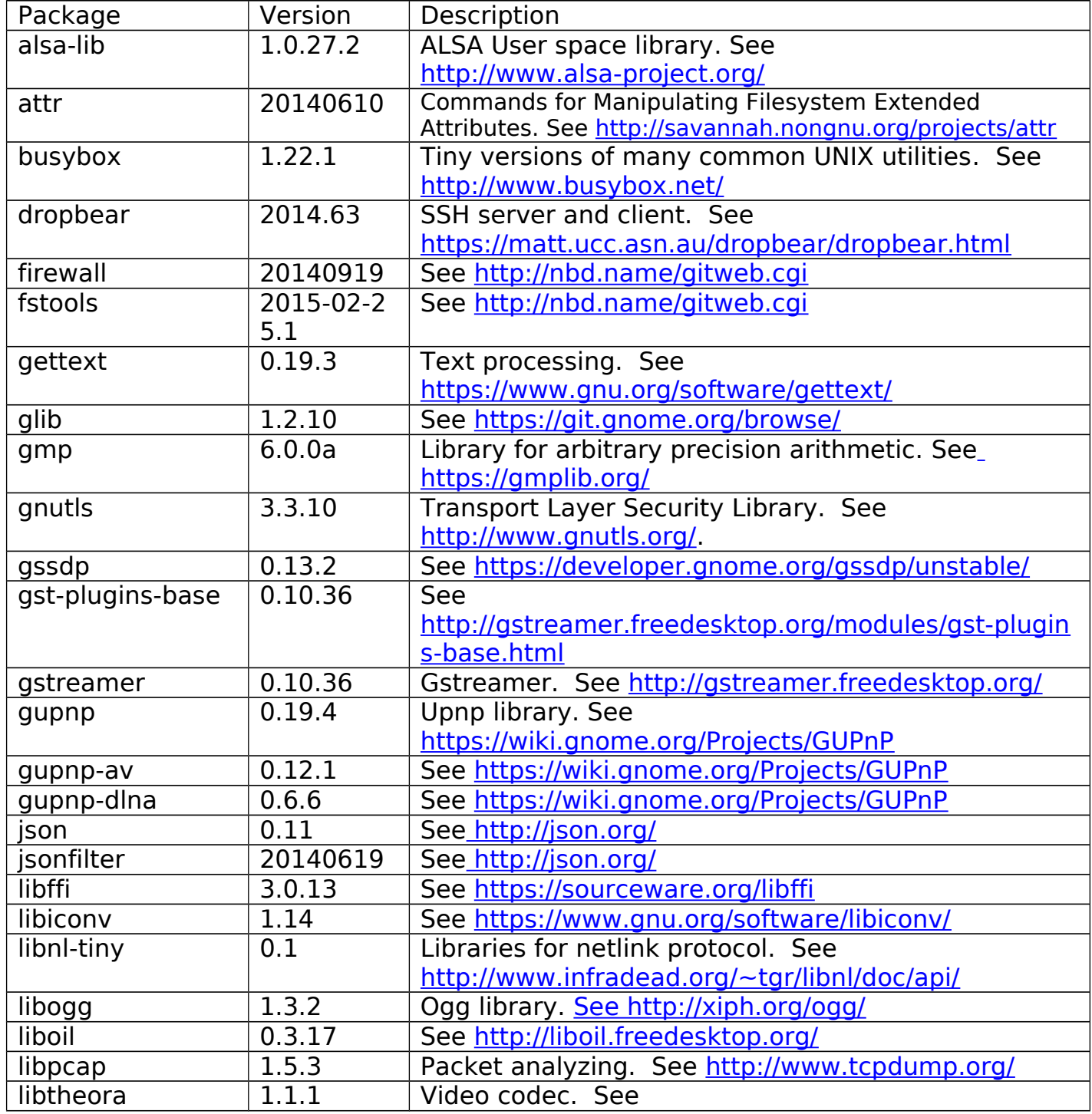

## **Amlogic Application Notes**

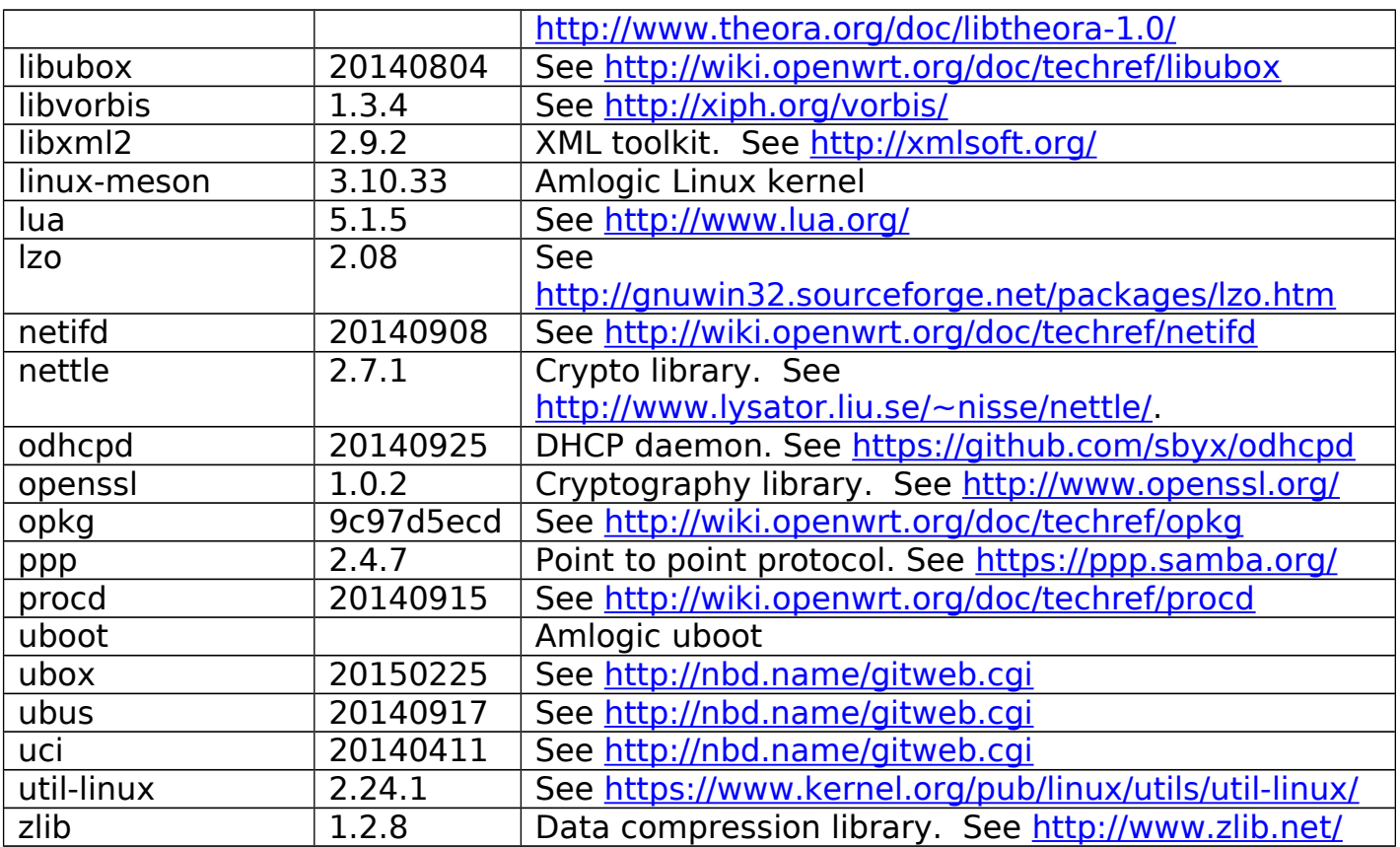

## <span id="page-7-0"></span>**3. Chapter 2: Supported Boards**

This chapter lists the reference boards that Amlogic currently supports.

#### **3.1 List of Supported Boards**

Amlogic supports the meson3 f16 with Linux kernel 3.10.33. This section lists the features and peripherals for these boards.

f16:

- Amlogic 8726-M3 CPU
- 1GB DDR3
- HDMI out x 1
- TF Card x 1
- Ethernet x 1
- SDIO Wifi x 1
- ADC key x 1
- YPbPr out x 1
- SPDIF (coaxial) x 1
- USB hub x 1
- USB otg x 1
- $\bullet$  SPI & Nand  $\times$  1

M201:

- Amlogic S805 CPU
- 1GB DDR3
- HDMI out x 1
- $\bullet$  TF Card  $\times$  1
- Ethernet x 1
- USB Wifi/BT (AP6210)  $\times$  1
- $\bullet$  USB hub  $\times$  1
- eMMC x 1

M200:

- Amlogic S805 CPU
- 1GB DDR3
- HDMI out x 1
- $\bullet$  TF Card  $\times$  1
- Ethernet x 1
- USB Wifi/BT (AP6210)  $\times$  1

**Amlogic Confidential 8/**11

- USB port x 2
- eMMC x 1
- VGA x 1

## <span id="page-9-0"></span>**4. Chapter 3: Linux Compilation and Installation Procedures**

#### **4.1 Toolchains**

For compiling uboot, additional external tool chain is required and can be downloaded from Amlogic OpenLinux website through

wget -c <http://openlinux.amlogic.com:8000/deploy/CodeSourcery.tar.gz> wget -c <http://openlinux.amlogic.com:8000/deploy/gnutools.tar.gz> wget -c [http://openlinux.amlogic.com:8000/deploy/arc-4.8-amlogic-20130904-r2.tar.gz](file:///home/matthew/WINDOWS/miniXP-share/amlogic/myDoc/%20http:/openlinux.amlogic.com:8000/deploy/arc-4.8-amlogic-20130904-r2.tar.gz)

Extract and put them into search path.

\$ tar zxf CodeSourcery.tar.gz -C /opt \$ tar zxf gnutools.tar.gz -C /opt \$ tar zxf arc-4.8-amlogic-20130904-r2.tar.gz -C /opt \$ export PATH=\$PATH: /opt/gnutools/arc2.3-p0/elf32-4.2.1/bin:/opt/gnutools/arc2.3-p0/uclibc-4.2.1/bin:/opt/ arc-4.8-amlogic-20130904-r2/bin: /opt/CodeSourcery/Sourcery\_G+ + Lite/bin:/opt/CodeSourcery/Sourcery G+

+\_Lite/arm-none-eabi/bin:/opt/CodeSourcery/Sourcery\_G+

+\_Lite/arm-none-linux-gnueabi/bin

### **4.2 Compiling the System**

Getting the source code: \$ wget -[c](file:///home/matthew/WINDOWS/miniXP-share/amlogic/myDoc/%20http:/openlinux.amlogic.com:8000/download/ARM/filesystem/openwrt-2015-04-01-8ccfe85432.tar.gz) [http://openlinux.amlogic.com:8000/download/ARM/filesystem/openwrt-2015-04-01-8c](file:///home/matthew/WINDOWS/miniXP-share/amlogic/myDoc/%20http:/openlinux.amlogic.com:8000/download/ARM/filesystem/openwrt-2015-04-01-8ccfe85432.tar.gz) [cfe85432.tar.gz](file:///home/matthew/WINDOWS/miniXP-share/amlogic/myDoc/%20http:/openlinux.amlogic.com:8000/download/ARM/filesystem/openwrt-2015-04-01-8ccfe85432.tar.gz) \$ wget -c [http://openlinux.amlogic.com:8000/download/ARM/openwrt/oldpackages-2015-04-01](http://openlinux.amlogic.com:8000/download/ARM/openwrt/oldpackages-2015-04-01-c18fb70da5.tar.gz) [c18fb70da5.tar.gz](http://openlinux.amlogic.com:8000/download/ARM/openwrt/oldpackages-2015-04-01-c18fb70da5.tar.gz) \$ wget -[c](file:///home/matthew/WINDOWS/miniXP-share/amlogic/myDoc/%20http:/openlinux.amlogic.com:8000/download/ARM/openwrt/packages-2015-04-01-6e8e14cd81.tar.gz) [http://openlinux.amlogic.com:8000/download/ARM/openwrt/packages-2015-04-01-6e](file:///home/matthew/WINDOWS/miniXP-share/amlogic/myDoc/%20http:/openlinux.amlogic.com:8000/download/ARM/openwrt/packages-2015-04-01-6e8e14cd81.tar.gz) [8e14cd81.tar.gz](file:///home/matthew/WINDOWS/miniXP-share/amlogic/myDoc/%20http:/openlinux.amlogic.com:8000/download/ARM/openwrt/packages-2015-04-01-6e8e14cd81.tar.gz) Compilation: \$ tar zxvf oldpackages-2015-04-01-c18fb70da5.tar.gz \$ tar zxvf packages-2015-04-01-6e8e14cd81.tar.gz \$ tar zxvf openwrt-2015-04-01-8ccfe85432.tar.gz

### **Amlogic Confidential 10/**11

\$ cd openwrt

- \$ ./scripts/feeds update -a
- \$ ./scripts/feeds install -a

```
$ cp boardcfg/meson3_3.10_f16_release .config # m3
```
- \$ cp boardcfg/meson8b\_3.10\_m200\_release .config # s805 m200 board
- \$ cp boardcfg/meson8b\_3.10\_m201\_release .config # s805 m201 board
- \$ make oldconfig # or make menuconfig

\$ make

### **4.3 Installing Linux on SD Cards**

The following steps show how to install the resulting system on your SD card.

- 1. Create an SD card with two partitions in ext2 format.
- 2. Copy uboot and kernel to partition 1

\$ sudo cp bin/meson/boot.img /media/sdcard

\$ sudo cp bin/meson/openwrt-meson-<board>-u-boot.bin

/media/sdcard/u-boot.bin

\$ sync

3. Dump rootfs to partition2:

\$ sudo dd if=rootfs.squashfs of=/dev/mmcblk0p2

4. Insert SD card into your platform and reboot it into uboot. Replace original uboot with the new one under uboot prompt:

# mmcinfo # ext2load mmc 0 \${loadaddr} u-boot.bin

// for m3 # sf probe 2 # sf erase 0 60000  $#$  sf write  $${loadaddr}$  0 60000

// for s805 # store rom\_write \${loadaddr} 0 100000

# reset

- 5. Enter uboot again, and reset environment variables:
	- # defenv
	- # saveenv
	- # reset